# 2018年(第23回)スプリングスプリントカヌー競技大会

# エントリーの手順

## 今年よりエントリー方法が変わります!

エントリーデータ(エクセルファイル)のメール送付が必要になります。

手順1

エントリーフォーマットをダウンロード

- ① https://aichicanoe.wixsite.com/spsp にアクセスする。 ② エントリーフォーマット(エクセルファイル)をダウンロードする ※Google Chromeからのダウンロードを推奨します。
- ファイルデータは問題なくご利用いただけます。 Internet ExplorerやSafariなどでダウンロードすると ファイル名が正しく表示されない場合があります。

回家湖里

### 手順2

#### エントリーデータを作成(入力)

- ① 手順1でダウンロードしたエントリーフォーマット(エクセルファイル)を開く。
- 「入力フォーム」シートを開く。
- ③ 「入力フォーム」シートの①~⑩を入力する。
- ④ ファイル保存をし、 ・白色のセル部分が入力する場所です。
	- ファイル名を「(チーム名) 2018年スプリングスプリントエントリー」にする。
		- ・(例)チーム名が「愛知カヌークラブ」の場合 ファイル名を
	- 「(愛知カヌークラブ) 2018年スプリングスプリントエントリー」にする。

#### 手順3

- エントリーをプリントアウト
- ① 「印刷フォーム」シートを開く。
- ② 印刷フォームの1ページ~4ページ(すべてのページ)を印刷する。
- ・印刷はA4サイズでお願いします。
- ③ 印刷された情報に間違いがないか確認する。
- ・「印刷フォーム」でデータを修正しないでください。 ④ 間違いがあった場合は、「入力フォーム」の該当箇所を修正する。

#### 手順4

#### 参加費を支払う

- <br />
参加費 (エントリー料金、借艇料金) を
	- 銀行振込または、愛知県カヌー協会事務局で支払う。
	- ・三好池カヌーセンターでの宿泊の支払いは、別途連絡いたします。
		- ・振込先は、大会要項に記載
		- ・支払い期限 平成30年4月6日(金)

手順5

## エントリーの送付準備

- 手順3でプリントアウトしたものに
- ① 様式1選手名簿に所属する都道府県の協会印を押印してもらう。
- ② 銀行振込の場合は様式4に振込領収書を添付する。
	- ・愛知県カヌー協会事務局で支払った場合は不要
	- ・必ず手順5で作成した書類のコピーをとっておくこと。

### 手順6

#### エントリーを送付する

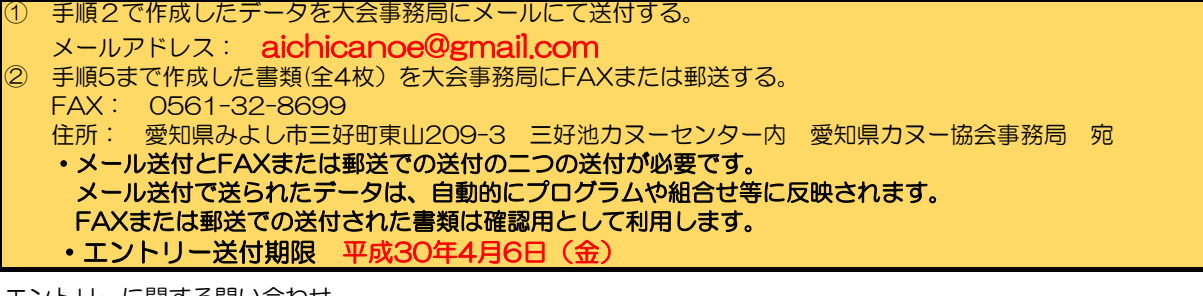

担当 塚本・柴田 TEL 0561-32-8558 愛知県カヌー協会 エントリーに関する問い合わせ

メールアドレス: aichicanoe@gmail.com